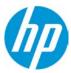

# **How to manage HP Applications Center settings**

## Settings

HP Applications Center Help Center ¢ Ö Settings Dashboard Orders Customers Templates Content Applications Primers R 🙆 Log Out Dashboard Younique HP premises Access to your orders and enable Web Apps, for your day-to-day productivity and creative activities, including automatic PDF ready2print Barcelona file generation. Orders Summary WallArt suite apps 360 New orders View all>> Order: #211917 02/2/17 07:43 é X-banner \$ 25.84 N Order: #211544 Roller 01/31/17 16:33 \$ 32.30 Create Wallcoverings Canvas Posters Order: #211520 01/31/17 14:56 \$ 287.82 Wallnaper D Order: #211305 01/31/17 00-02 \$ 120.85 Cutout (hp) HP Applications Center Help Center o Younique Dashboard Orders Customers Templates Content Applications Stats Settings Settings **Company settings** Company settings Access information Printers & RIP information. Name \* YouNique System configuration Workflow integration Email \* youniquedeco@gmail.com Application settings Change password Tablet application Allow customers to choose language Content providers English ~ Default language Web integration PSP Code 9EDB69 led to connect the tablet App as well as redirection or RIP. Company information Company name \* Younique Address HP premises Street name \* Barcelona City \* 08174 ZIP code \* Country \* Spain ~ Select your Time Zone ~ Time zone Contact info Same as access email Commercial email

You will find the settings clicking on your account name and on the top right corner of the interface

## Company Settings

Here you will be able to fill in information regarding your company, including:

- Name
- Contact information, including social media and address

Company logo

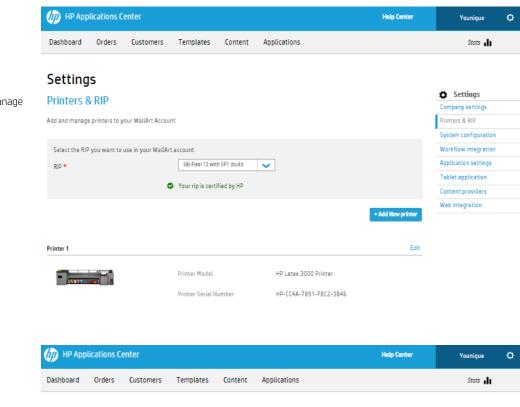

#### Printers & RIP

In this tab you will be able to manage your RIP version and printers

## System configuration

Here you can configure:

- Currency
- Unit system
- Order expiration
- Content sources availability

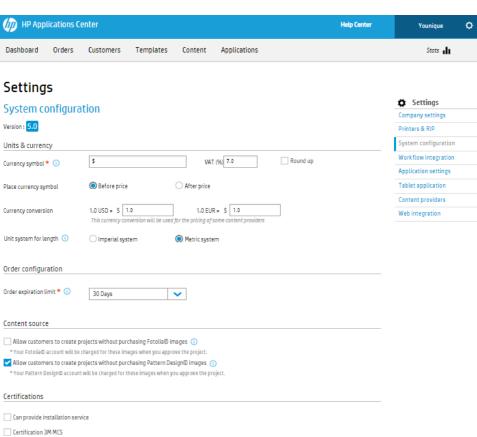

## Workflow integration

Management of your workflow can be made here, specifically:

- JDF connectivity
- Job redirection
- Redirections and URLs
- Email notifications
- Order expiration
- Content sources availability

| HP Applicati            | ions Ce   | enter               |                         |                        |                                           | Help Center | Younique             |   |
|-------------------------|-----------|---------------------|-------------------------|------------------------|-------------------------------------------|-------------|----------------------|---|
| Dashboard Or            | ders      | Customers           | Templates               | Content                | Applications                              |             | Stats                |   |
| Settings                |           |                     |                         |                        |                                           |             |                      |   |
| 5                       |           |                     |                         |                        |                                           |             | Settings             |   |
| Workflow int            | egrat     | tion                |                         |                        |                                           |             | Company settings     |   |
| IDF connection          |           |                     |                         |                        |                                           |             | Printers & RIP       |   |
| https://jdf.hpwallart.  | .com/you  | nique               |                         |                        |                                           |             | Workflow integration | 4 |
| Enable JDF connecti     | vity 🕕    |                     |                         |                        |                                           |             | Application settings | ľ |
| Enable JDF authenti     |           | D                   |                         |                        |                                           |             | Tablet application   |   |
| Use single page PDF     | in JDF jo | b ticket 🕕          |                         |                        |                                           |             | Content providers    |   |
| Connect to another Prir |           |                     |                         |                        |                                           |             | Web integration      |   |
| Enable redirection      | 0         |                     |                         |                        |                                           |             |                      |   |
| All orders              |           | O Specific or       | ders                    |                        |                                           |             |                      |   |
| WallArt code for        | the recip | vient Print Service | Provider: B2D           | 2EC Support            | Team Available in <u>Company Settings</u> |             |                      |   |
| Apps configuration      |           |                     |                         |                        |                                           |             |                      |   |
| Redirection after closi | ng        |                     |                         |                        |                                           |             |                      |   |
| Designer 🕕              |           | When designer clos  | ses you will be redired | cted to this page      |                                           |             |                      |   |
| URL identifier * 🕕      |           | younique            |                         |                        |                                           |             |                      |   |
| Ŭ                       |           |                     | ny name into the URI    | <br>L when vour apps ( | are open                                  |             |                      |   |
|                         |           |                     | e.hpwallart.com/Cor     |                        |                                           |             |                      |   |
| e-mail notifications:   |           | Receive emai        | l on project initiatio  | n 🕕                    |                                           |             |                      |   |
|                         |           |                     |                         |                        |                                           |             |                      |   |
| HP Applica              | tions C   | enter               |                         |                        |                                           | Help Center | Younique             |   |
| Dashboard O             | rders     | Customers           | Templates               | Content                | Applications                              |             | Stats                |   |
|                         |           |                     |                         |                        |                                           |             |                      |   |
| Settings                |           |                     |                         |                        |                                           |             |                      |   |
| -                       |           |                     |                         |                        |                                           |             | Settings             |   |

## Applications settings

Production settings, customization of the designers and media substrates can be managed through this tab.

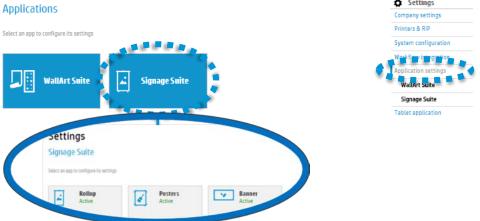

#### Content providers

Configure and activate the different Content providers available in HP Applications Center:

- Fotolia ©
- Patter Design ©
- Instagram
- Dropbox

| нр ар         | plications Co  | enter         |          |           |                              |          | Help Center | Younique             |   |
|---------------|----------------|---------------|----------|-----------|------------------------------|----------|-------------|----------------------|---|
| Dashboard     | Orders         | Customers     | Template | s Content | Applications                 |          |             | Stats                |   |
| Settin        | js             |               |          |           |                              |          |             |                      |   |
| Content       | providers      |               |          |           |                              |          |             | Settings             |   |
| content       | providers      | ,             |          |           |                              |          |             | Company settings     |   |
| Available acc | ounts          |               |          |           |                              |          |             | Printers & RIP       |   |
|               |                |               |          |           |                              |          |             | System configuration |   |
|               | Fotolia        |               | Settings |           | Instagram                    | Settings |             | Workflow integration |   |
| $\mathbf{O}$  | Royalty free s | tock provider |          |           | Online photo sharing service |          |             | Application settings |   |
| •             | Status: Not lo | gged          |          |           |                              |          |             | Tablet application   | - |
|               |                |               |          |           |                              |          |             | Content providers    |   |
|               |                |               |          |           |                              |          |             | Web integration      |   |
|               | Dropbox        |               | Settings |           | Pattern Design               | Settings |             |                      |   |
| 22            | Simplify Your  | Life          |          |           | Personalized patterns        |          |             |                      |   |
| $\sim$        |                |               |          |           | Status: Logged in            |          |             |                      |   |

## Web integration

Access all the documentation and credentials regarding how HP Applications Center is integrated into your website.

| 🕼 НР Арр          | lications C   | enter                                    |                                     |                   |                     | Help Center | Younique            |     | ¢ |
|-------------------|---------------|------------------------------------------|-------------------------------------|-------------------|---------------------|-------------|---------------------|-----|---|
| Dashboard         | Orders        | Customers                                | Templates                           | Content           | Applications        |             | Stats               | h   |   |
| Setting           | s             |                                          |                                     |                   |                     |             |                     |     |   |
|                   |               |                                          |                                     |                   |                     |             | Settings            |     |   |
| Web integ         | fration       |                                          |                                     |                   |                     |             | Company settings    |     |   |
| These are the res | ources needed | for you to integrate                     | e the HP WallArt Suit               | te into an exterr | nal website.        |             | Printers & RIP      |     |   |
|                   |               |                                          |                                     |                   |                     |             | System configurat   | ion |   |
| Need to           | know more     | ? Go to develope                         | ers page                            |                   |                     |             | Workflow integrat   | ion |   |
|                   |               |                                          |                                     |                   |                     |             | Application setting | Is  |   |
| External link     |               |                                          |                                     |                   |                     |             | Tablet application  |     |   |
|                   | -             | tomers to open apps<br>en apps from your | from a link or a butto<br>webpage.  | n.                |                     |             |                     |     |   |
| Wallcove          | erings        | https://designer.                        | .hpwallart.com/you                  | nique?external_   | link=true&sku=WA_WC |             |                     |     |   |
| Canvas            |               | https://designer.                        | .hpwallart.com/you                  | nique?external_   | link=true&sku=WA_CA |             |                     |     |   |
| Posters           |               | https://designer.                        | .hpwallart.com/you                  | nique?external_   | link=true&sku=WA_WP |             |                     |     |   |
| Wall Dec          | als           | https://designer.                        | .hpwallart.com/you                  | nique?external_   | link=true&sku=WA_WD |             |                     |     |   |
| Rollup            |               | http://designer.v<br>external_link=tro   | wraps.hpwallart.con<br>ue&gsku=RLUP | n/younique?       |                     |             |                     |     |   |
| Posters           |               | http://designer.v<br>external_link=tru   | wraps.hpwallart.com<br>ue&sku=WA_WP | n/younique?       |                     |             |                     |     |   |
| Banner            |               | http://designer.v<br>external_link=tro   | vraps.hpwallart.com<br>ue&sku=BANR  | n/younique?       |                     |             |                     |     |   |
| Docu              | mentation an  | nd good practices a                      | about External Link                 | k                 |                     |             |                     |     |   |